# **SMS notifikácia**

Slúži na odosielanie SMS, alebo emailu pri vzniku prípadne zániku alarmového stavu.

# **Konfigurácia užívateľov**

V hornom menu **Nástroje** vyberte položku **Options**

V zobrazenom okne prejdite na záložku SMS. **Pozor zmeny sa uložia iba ak ste prihlásený!**

### **Konfigurácia odosielania SMS/Email**

- Ak zadáte telefónne číslo generuje sa SMS **(telefónne číslo je vo formáte 42190XYYYYYY bez medzier a bez úvodného plus)**
- Ak zadáte email generuje sa email

### **Konfigurácia filtrov a výnimiek**

### **Generovať SMS/Email pri ukončení alarmu**

Pri označení sa generuje SMS/Email aj pri ukončení alarmu

### **Filter odosielania opakovaného alarmu**

Nastavenie umožňuje filtrovať odoslanie SMS/Emailu pre opakujúci sa alarm. V nastavenom časovom okne sa opakovaný alarm neodošle.

### **Filter odosielania pre dni v týždni**

Umožňuje nastavenie časového okna pre deň v týždni počas, ktorého sa SMS/Email neodošle

## **Konfigurácia alarmov**

### **Pozor zmeny sa uložia iba ak ste prihlásený!**

Na technologickej schéme kotolne/ost cez pravé tlačítko vyberte **Nastavenia bodov**

### A prejdite na podzáložku **Alarmovanie**

 $\pmb{\times}$ 

### **Nastavenie alarmovania je spoločné pre Scada systém a Notifikácie**

- Min. alarm sa generuje ak je aktuálna hodnota bodu nižšia ako nastavená min. hodnota
- Max. alarm sa generuje ak je aktuálna hodnota bodu vyššia ako nastavená max. hodnota

### **Priradenie užívateľa k alarmu**

Kliknutím na kolónku **SMS čísla** na zobrazí editor užívateľov. XV ňom je možné pridať užívateľa k alarmu.

### **Nastavenie textu SMS/Emailu**

V kolónke **Text SMS** je možné nastaviť užívateľský text, ktorý bude pridaný do SMS/Emailu

### **Uloženie nastavení**

Zmeny uložíte ľavým dolným tlačidlom **Uložiť zmeny**

Permanentný odkaz: **<https://wiki.apli.sk/doku.php?id=en:sms&rev=1490884419>**

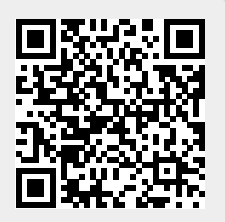